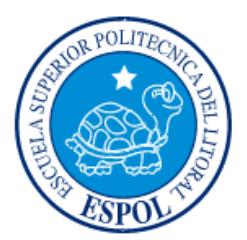

# <span id="page-0-0"></span>**ESCUELA SUPERIOR POLITÉCNICA DEL LITORAL**

**Facultad de Ingeniería en Electricidad y Computación**

"DESARROLLO DE UN AULA DE REALIDAD VIRTUAL INTERACTIVA UTILIZANDO UNITY"

# **INFORME DE PROYECTO INTEGRADOR**

Previa a la obtención del Título de:

# **INGENIERO EN CIENCIAS COMPUTACIONALES ESPECIALIZACIÓN SISTEMAS MULTIMEDIA**

PETER ESTEFANO ARCENTALES TRUJILLO BRYAN OSWALDO GARCÉS MURILLO GUAYAQUIL – ECUADOR AÑO: 2015

## **AGRADECIMIENTOS**

Agradecemos a Dios por poner en nuestras vidas a personas grandiosas que han contribuido en nuestro crecimiento personal y profesional. Sin olvidarse de todos los obstáculos que se nos presentaron, pero que generaron grandes emociones al momento de vencerlos.

Un agradecimiento especial al departamento de Trabajo, Colaboración y Telepresencia (TCT) del Centro de Tecnologías de Información (CTI-ESPOL), en donde tuvimos el honor de formar parte como ayudantes de investigación. Su estudio en el área de la realidad virtual y aumentada, inspiraron a este proyecto.

Peter Arcentales Trujillo y Bryan Garcés Murillo

### **DEDICATORIA**

<span id="page-2-0"></span>Este gran esfuerzo se lo dedicamos a nuestros padres por confiar en nuestras capacidades, sueños y metas. Esfuerzo que ha sido mutuo por el simple hecho de que somos una familia y la familia es un gran equipo que se apoya incluso en los más difíciles momentos. Este trabajo no solo es de nosotros, también es de ellos.

A esos profesores que en diferentes puntos de nuestra carrera nos impulsaron a hacer cosas nuevas, demostrándonos que podemos llegar mucho más lejos de lo que pensamos.

Sin olvidar a nuestros amigos que hicieron que el tiempo en la universidad fuera un gran recuerdo que atesoraremos durante el resto de nuestras vidas.

Peter Arcentales Trujillo y Bryan Garcés Murillo

<span id="page-3-0"></span>**TRIBUNAL DE EVALUACIÓN**

**PhD. Dennis Romero PhD. Xavier Ochoa**

PROFESOR EVALUADOR PROFESOR EVALUADOR

# **DECLARACIÓN EXPRESA**

<span id="page-4-0"></span>"La responsabilidad y la autoría del contenido de este Trabajo de Titulación, nos corresponde exclusivamente; y damos nuestro consentimiento para que la ESPOL realice la comunicación pública de la obra por cualquier medio con el fin de promover la consulta, difusión y uso público de la producción intelectual"

Peter Arcentales Trujillo **Bryan Garcés Murillo** 

#### **RESUMEN**

<span id="page-5-0"></span>En la actualidad se puede identificar que existen ciertas complicaciones al momento de buscar un nivel óptimo de atención por parte de los estudiantes en un aula de clase. El problema podría ser causado por los recursos actualmente utilizados, los cuales pueden no ser del todo adecuados para los estudiantes de esta nueva era. En este sentido, la generación actual de estudiantes se encuentra cada vez más relacionada con herramientas tecnológicas que muestran información de una forma más visual y resumida, a diferencia de recursos didácticos como libros extensos o largos documentales que podrían no ser efectivos para esta nueva era. Es por eso que proponemos una solución en la que se utilizan tecnologías actuales como la Realidad Virtual y la adaptaremos al área educativa.

La solución desarrollada en este proyecto busca ser un recurso didáctico para profesores y estudiantes en el aula de clase. Este recurso es un aplicativo móvil cuyo contenido podrá ser visualizado a través de un Visor de Realidad Virtual de bajo costo, llamado Google Cardboard VR. El aplicativo puede ser utilizado tanto por el estudiante como por el profesor, los cuales tendrán habilitadas diferentes funcionalidades. El profesor tiene la habilidad de poder modificar el entorno virtual en tiempo real, mientras que los estudiantes pueden visualizar el mismo entorno virtual y tener la libertad de explorarlo.

La aplicación, a lo largo de su desarrollo, ha podido incorporar diferentes funcionalidades tanto para el módulo de estudiante como para el módulo del profesor. Todo esto con el objetivo de brindarle un valor agregado al aplicativo y que este pueda ser considerado como recurso didáctico novedoso para las aulas de clases.

Se pudo concluir que la Realidad Virtual es una tecnología que puede ser adaptada al ámbito educacional, y que además es un tema con amplias oportunidades para investigación y desarrollo.

# ÍNDICE GENERAL

<span id="page-6-0"></span>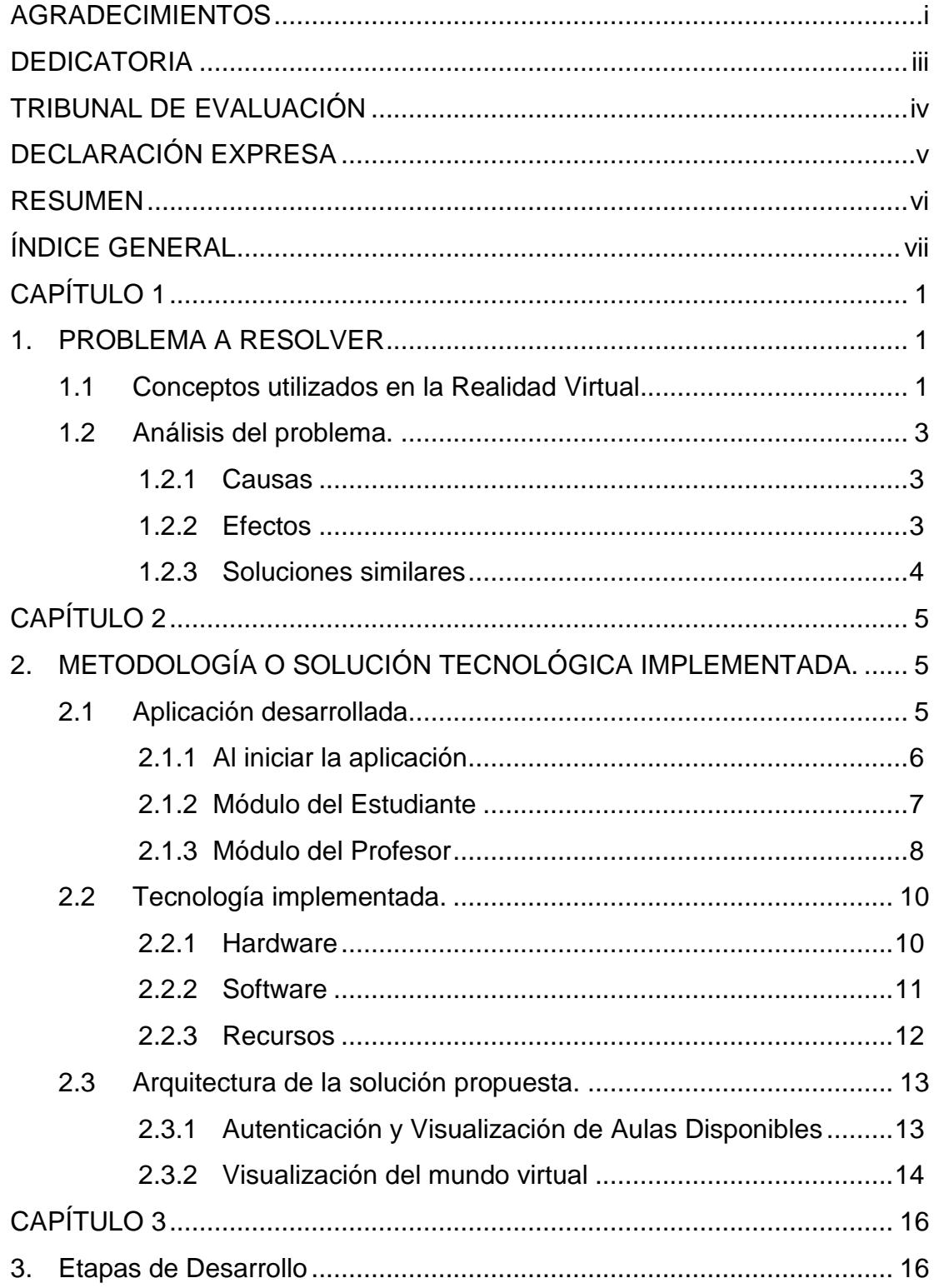

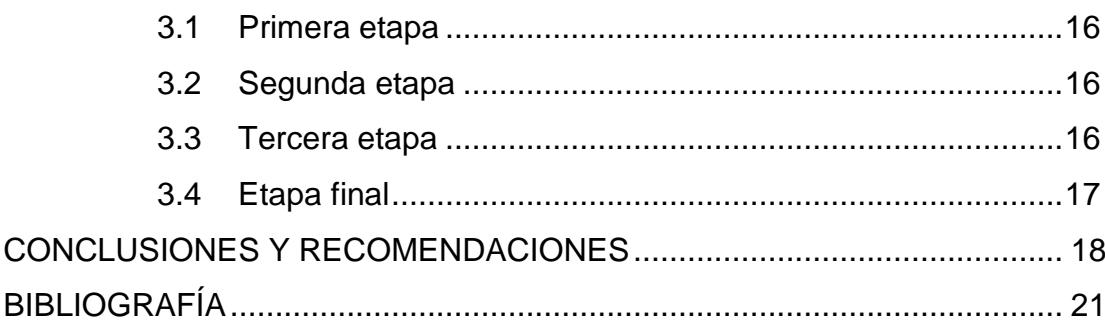

# **CAPÍTULO 1**

### <span id="page-8-1"></span><span id="page-8-0"></span>**1. PROBLEMA A RESOLVER**

Uno de los problemas que se pueden encontrar dentro del salón de clases es la poca atención prestada por sus estudiantes. Los diferentes estados psicológicos y/o físicos de los participantes provocan diferentes niveles de atención en el aula. Un ejemplo sería el caso de los estudiantes con problemas de ADHD, también llamado *Trastorno por déficit de atención con hiperactividad*; el cual es uno de los desórdenes más comunes en niños y jóvenes [3]. El ADHD causa problemas concentración y falta de atención. Así como el ADHD existen otros diferentes estados psicológicos y/o físicos que podrían causar incertidumbre sobre la retención efectiva del conocimiento adquirido en la clase.

Otro de los problemas que se podría encontrar dentro del aula es la poca participación en las dinámicas de clase. Estas dinámicas se consideran importantes ya que permiten reforzar lo aprendido en clase.

Considerando que la actualidad es una época en donde un gran segmento de personas está pendiente de los últimos avances tecnológicos. Si nos enfocamos en el área educativa, se podría decir que aún se emplea el uso de recursos didácticos que se podrían considerar como poco atractivos para los estudiantes. Esto debido a que la generación actual se encuentra cada vez más familiarizada con herramientas que le permiten poder recibir nueva información de un modo más visual y resumido. Creando así un nuevo problema a resolver.

Lo que se desea es tratar de mejorar el aprendizaje de tópicos determinados usando herramientas innovadoras y atractivas para los estudiantes.

La meta es que el estudiante pueda tener nivel de atención y participación óptimo. Adicionalmente se desea que se aumente el uso de estos recursos innovadores en las aulas.

#### <span id="page-8-2"></span>**1.1 Conceptos utilizados en la Realidad Virtual.**

Cuando hablamos de Realidad Virtual, hay varias soluciones que nos permiten tener varios niveles de inmersión y presencia. Cabe recalcar, que inmersión y presencia son 2 diferentes definiciones. Muchas personas tienden a confundir estas dos definiciones [1].

La **Presencia** se define como la respuesta subjetiva de los usuarios frente a un sistema determinado de realidad virtual [1][2]. La presencia se refiere al sentimiento "de estar dentro" o "sentirse parte" del mundo virtual. Este "sentimiento" solo se lo puede medir subjetivamente, ya que depende de la respuesta psicológica de los usuarios.

La **Inmersión**, al contrario, se define como el nivel objetivo de fidelidad sensorial que un sistema de realidad virtual puede ofrecer [1][2]. El nivel de inmersión de un sistema depende de sus componentes, tales como el software que renderiza la escena como también el display utilizado para visualizar la escena. La inmersión es objetiva y se puede medir, es por esto que existen sistemas con diferentes niveles de inmersión.

La medición del nivel de inmersión de un sistema depende de muchos factores. Como por ejemplo, consideremos un display (proyección o pantalla) en donde se visualiza un mundo virtual. El display pertenece a un determinado segmento de la inmersión, llamado inmersión visual. La inmersión visual depende de varias características como:

- Campo de Visión (Field of view FOV): Tamaño del campo visual (medido en grados) que se puede visualizar en un instante.
- Tamaño y Resolución del Display.
- Renderización basado en la Cabeza: La capacidad de poder renderizar la escena dependiendo de la posición y orientación de nuestra cabeza.
- Entre otras.

Así como el display pertenece a un segmento específico de la inmersión que es la inmersión visual, también existen otros segmentos tales como inmersión auditiva, entre otras.

Entonces dependiendo de las diferentes características presentes en los diferentes segmentos de la inmersión, se puede hacer una medición del nivel de inmersión general de un sistema de realidad virtual.

#### <span id="page-10-0"></span>**1.2 Análisis del problema.**

#### <span id="page-10-1"></span>**1.2.1 Causas**

Como se mencionó anteriormente, existe cierta problemática para mantener un nivel efectivo de atención por parte de los estudiantes, en especial para las nuevas generaciones de estudiantes que viven rodeados de elementos tecnológicos.

Debemos también considerar que existe un cierto grupo de estudiantes con problemas de concentración. La falta de concentración es una causa adicional por la que deben existir este tipo de recursos en donde se incluya tecnología como la realidad virtual con la que se ha realizado pequeños estudios con resultados muy alentadores sobre la relación de los usuarios y la experiencia visual que esta tecnología ofrece.

En general los motivos que causantes del problema son los siguientes:

- Recursos didácticos muy antiguos o repetitivos.
- Clases monótonas.
- Poca interacción de los estudiantes.
- Falta de actividades que estimulen su deseo de aprender.

#### <span id="page-10-2"></span>**1.2.2 Efectos**

El poco interés y que las horas de clases se conviertan en eternas, son unos de los efectos que producen las causas antes mencionadas.

La realidad virtual ha demostrado efectos positivos en personas con problemas de concentración o para rehabilitar personas con algún trauma. Existen varias personas y entidades trabajando en estos campos, como por ejemplo se podría mencionar al profesor Albert Rizzo

(Director de Realidad virtual de medicina en la Universidad de California del Sur "Instituto de Tecnología Creativa") quien dirige dos equipos de entorno de realidad virtual. El primer equipo corresponde a niños con problemas de concentración y el segundo con veteranos de guerras que sufren de estrés post-traumático.

Otro de los individuos que apoya el uso de la Realidad Virtual es el CEO de n'Dreams, Patrick O'Launaigh. Patrick recalca que la mayor ventaja de estos tipos de tecnología son las diferentes experiencias que estas pueden brindar.

Llevar esta tecnología a las aulas de clases es una buena forma de contribuir a la evolución de la metodología educativa.

#### <span id="page-11-0"></span>**1.2.3 Soluciones similares**

Existen algunas soluciones similares, tales como:

**Cardboard Expeditions**: Este proyecto desarrollado por Google permite recrear excursiones o viajes de campo a través del uso del Cardboard VR [7]. Esta experiencia virtual permite disfrutar de lugares alrededor del mundo, a los cuales es muy difícil trasladar físicamente a estudiantes de una clase. La aplicación utiliza fotos de 360 grados para visualizar los diferentes museos y planetarios afiliados a esta idea.

**Orbis Exempli**: Esta solución, desarrollada por Tomás Mariancík, utiliza la Realidad Virtual y Realidad Aumentada para poder visualizar objetos 3D (con animaciones) a través de nuestros dispositivos móviles. Así mismo esta solución utiliza el Cardboard VR, aunque también permite visualizar dichos objetos 3D con nuestro dispositivo móvil a través de Realidad Aumentada. El control de los objetos a mostrarse es controlado por el profesor a través de una interfaz especial.

# **CAPÍTULO 2**

# <span id="page-12-0"></span>**2. METODOLOGÍA O SOLUCIÓN TECNOLÓGICA IMPLEMENTADA.**

La propuesta consiste en crear una aplicación que permita eliminar los efectos negativos que causan las clases con recursos didácticos no tan atrayentes para los estudiantes de la actualidad. La meta de la solución desarrollada es que los estudiantes puedan participar colaborativamente en una actividad visual y colaborativa junto a sus respectivos profesores, para poder maximizar la efectividad de retención del aprendizaje. La aplicación apunta a convertirse en un nuevo recurso didáctico, que pueda complementar la clase normal de un profesor en ciertas temáticas específicas. Temáticas las cuales el profesor considere prudente que se pueda utilizar esta solución.

#### <span id="page-12-1"></span>**2.1 Aplicación desarrollada.**

.

Teniendo en claro los conceptos de Presencia e Inmersión (explicados en el Capítulo 1) se puede decir que la realidad virtual nos ofrece experiencias visuales y auditivas en donde los usuarios pueden llegar a "sentirse dentro del mundo" y podrán interactuar con el mismo (dependiendo del sistema de realidad virtual utilizado).

Nuestra solución consiste en una aplicación de realidad virtual colaborativa, en donde varios usuarios pueden participar. Podrán participar tanto estudiantes como profesores. Con esta aplicación se podrá aprovechar una experiencia virtual modificable en tiempo real, con la cual se busca poder acaparar las diferentes temáticas educativas las cuales se podrían enseñar.

La aplicación permite efectuar distintas funcionalidades dependiendo si el usuario es el profesor o el estudiante. O sea, la aplicación contiene 2 módulos, los cuales podrán ser utilizados por el estudiante o por el profesor, respectivamente

#### <span id="page-13-0"></span>**2.1.1 Al iniciar la aplicación**

Cuando el aplicativo inicia, el usuario deberá autenticarse para ingresar al sistema. La autorización requiere de un usuario y contraseña, tal como se puede ver en la Figura 2.1.

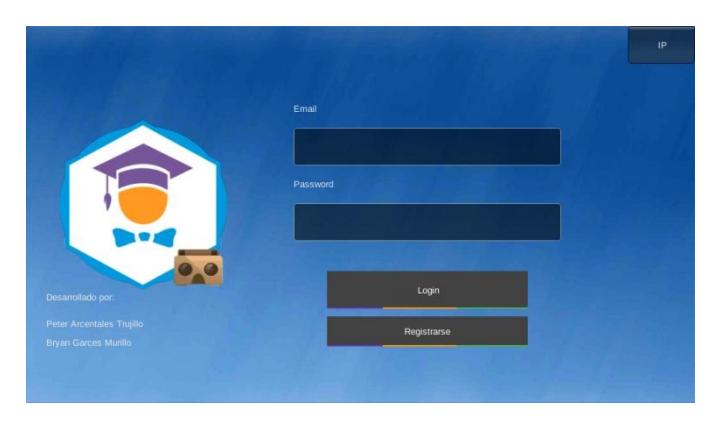

**Figura 2.1: Panel de Autenticación de Usuario (Captura real de la aplicación en dispositivo Android).**

El aplicativo también brinda la opción de registro como nuevo usuario, tal como lo vemos en la Figura 2.2. En el registro se requerirá que se indique el tipo de usuario con el cual se desea registrar. Es decir, existe la opción de registrarse como Profesor o como Estudiante. Si recordamos, estos dos tipos de usuarios tendrán diferentes opciones habilitadas al momento de utilizar la aplicación.

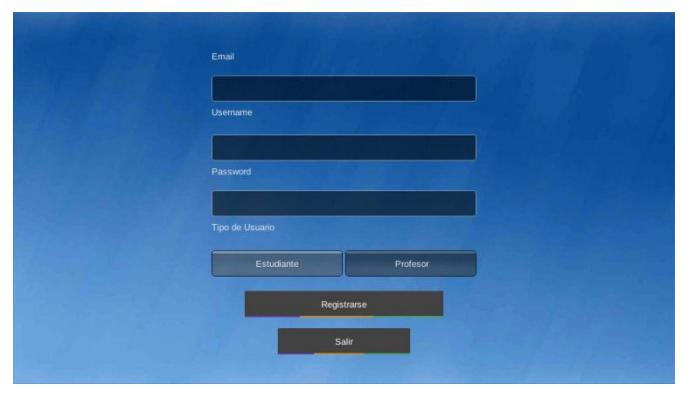

**Figura 2.2.- Panel de Registro de Usuario (Captura real de la aplicación en dispositivo Android).**

Una vez autenticado, se podrá elegir el aula virtual a la que desea asistir el usuario de una lista de aulas disponibles. Si el usuario es de tipo Profesor, se habilitará la opción de poder crear aulas virtuales.

#### <span id="page-14-0"></span>**2.1.2 Módulo del Estudiante**

El módulo dirigido para los Estudiantes consiste en la visualización del mundo virtual desde una perspectiva en primera persona, y en donde el estudiante tiene libertad de moverse dentro de la escena gracias a un periférico externo. El estudiante puede visualizar el mundo virtual por medio de un casco de realidad virtual llamado Google Cardboard. Este casco (hecho de cartón) junto a un dispositivo Android se convierte en un Head Mounted Display (HMD) de bajo costo.

Para que se pueda visualizar la escena virtual utilizando el Google Cardboard, se necesita que la imagen renderizada en la pantalla del dispositivo Android sea estereoscópica. Una imagen estereoscópica permite crear una ilusión de profundidad en una escena 3D.

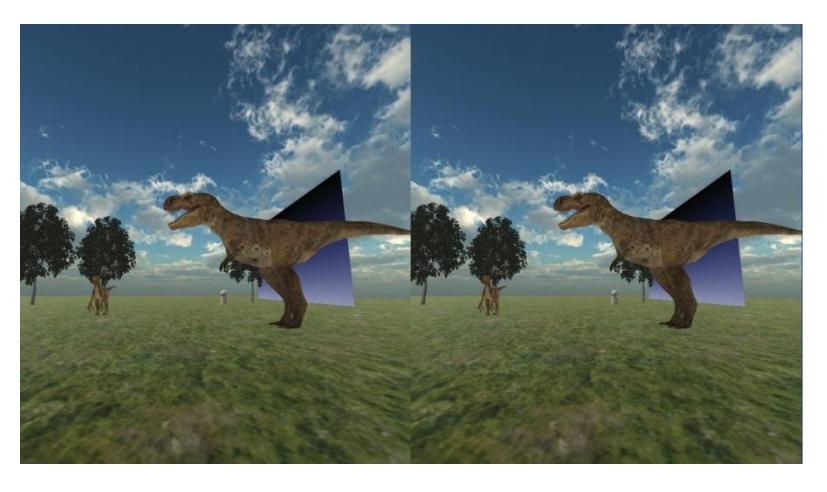

**Figura 2.3: Visión Estereoscópica de la escena virtual en el módulo del Estudiante. (Imagen real de la solución desarrollada)**

La aplicación incorpora la posibilidad de poder cambiar el tipo de visualización. Se puede alternar entre la vista estereoscópica (Figura 2.3) y la vista normal (no estereoscópica) (Figura 2.4). Cabe recalcar que el tipo de vista Normal disminuye el nivel de inmersión, pero tiene la ventaja de poder permitir el uso del aplicativo sin la necesidad del visor Google Cardboard VR ni del periférico externo (Control Bluetooth).

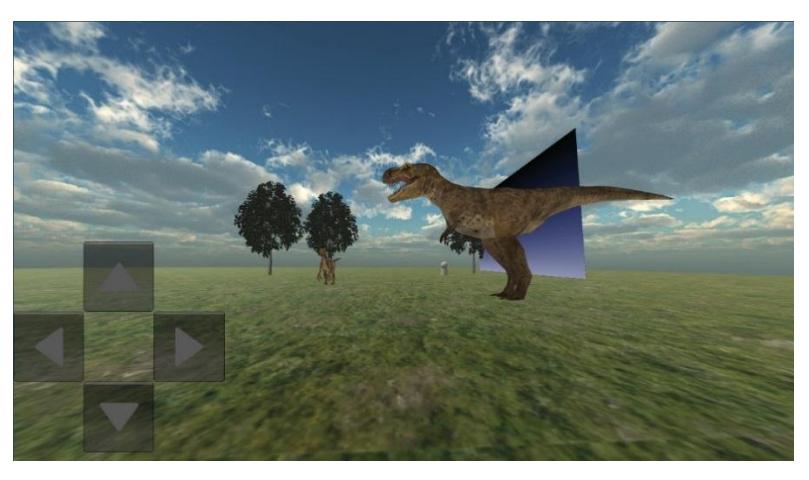

**Figura 2.4: Visión Normal de la escena virtual en el módulo del Estudiante. (Imagen real de la solución desarrollada)**

Sobre el entorno virtual, se puede decir que consiste en una escena virtual que puede ser modificada en tiempo real. Los elementos tales como objetos 3D, sonidos y escena en general podrán ser configurados en tiempo real por el profesor.

Habiendo dicho esto, entonces las funcionalidades que permiten modificar los elementos existentes en la escena virtual, es lo que se consideraría como el otro módulo de la aplicación: el módulo del profesor.

#### **2.1.3 Módulo del Profesor**

Las funcionalidades disponibles en el módulo del profesor le permite poder modificar la temática del mundo virtual en tiempo real, tal y como este lo desee.

El profesor contará con una interfaz especial en el aplicativo, en donde tendrá disponible varias opciones, tales como:

- Cambiar el entorno o ambiente virtual alrededor de los estudiantes.
- Poder aparecer o desaparecer modelos 3D manipulables (precargados en la aplicación). Con respecto a la manipulación de estos elementos, se podrá manipular únicamente la posición de los mismos en la escena.
- Comunicación con los estudiantes vía chat de texto. Funcionalidad conveniente cuando los profesores y los estudiantes no se encuentran en un mismo lugar físico.
- Poder mostrar cualquier recurso de imagen o foto (disponible en la web) en una pizarra virtual presente en la escena.

Cabe recalcar que todas las acciones anteriormente mencionadas, se reflejan en tiempo real y para todos los participantes conectados (estudiantes).

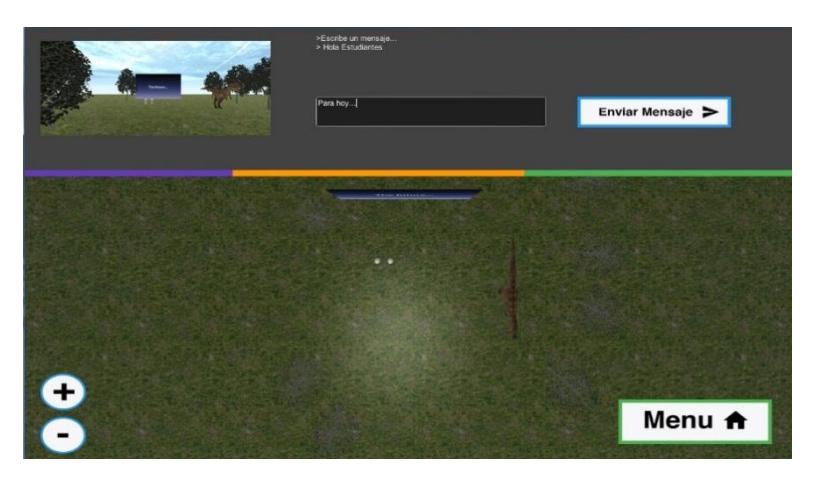

**Figura 2.5: Interfaz de la aplicación para el módulo del Profesor. (Imagen real de la solución desarrollada)**

#### <span id="page-17-0"></span>**2.2 Tecnología implementada.**

#### <span id="page-17-1"></span>**2.2.1 Hardware**

La solución utiliza los siguientes elementos de Hardware:

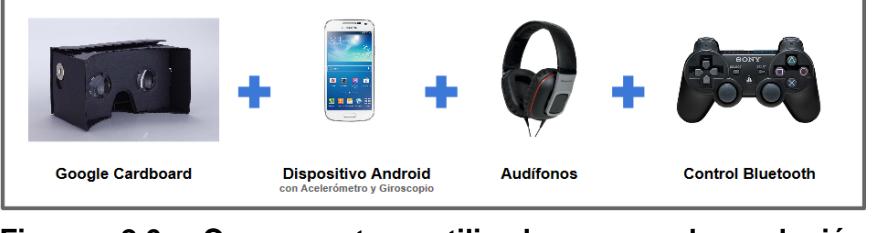

**Figura 2.6: Componentes utilizados para la solución desarrollada**

**Google Cardboard**: Visor de Cartón creado por desarrolladores de Google. Se utilizó Google Cardboard v1 (distribuidos y construidos por I AM CARDBOARD ©) para la solución desarrollada.

**Dispositivo Android**: Dispositivo con sistema operativo Android (recomendable versión 4.2.2). Es requisito que el dispositivo tenga sensores de acelerómetro y giroscopio. El dispositivo utilizado fue Samsung S4 Mini GTI9192 con Android versión 4.2.2.

**Audífonos**: Audífono compatible con dispositivo Android. Los auriculares utilizados fueron Panasonic RP-HT460.

**Control Bluetooth**: Control inalámbrico Bluetooth compatible con dispositivo Android. El control inalámbrico utilizado fue el Playstation 3 Wireless Controller Dualshock 3.

#### <span id="page-18-0"></span>**2.2.2 Software**

**Unity:** Unity fue la herramienta utilizada para el desarrollo de la aplicación Android. Unity es una plataforma de desarrollo de videojuegos y experiencias interactivas 3D y 2D [4]. Es ampliamente utilizada por desarrolladores de videojuegos independientes y aficionados. Una característica importante de la herramienta es su despliegue multiplataforma, permitiéndonos construir aplicaciones en diferentes plataformas sin necesidad de reconstruir el código.

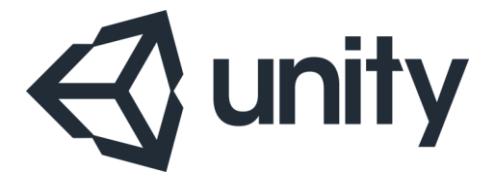

**Figura 2.7: Logo Oficial de Unity[4]**

**NodeJS + SocketIO:** La aplicación maneja comunicación en tiempo real, por eso se utiliza NodeJS con SocketIO.

NodeJS es un entorno multiplataforma con una arquitectura manejada por eventos y sin bloqueos I/O, lo que le permite ser ligero y eficiente [5]. NodeJS puede ser configurado para actuar como servidor web.

SocketIO es una librería el cual permite tener una comunicación bidireccional en tiempo real entre servidor y clientes, también es manejada por eventos [6]. La librería de SocketIO debe estar presente tanto en la parte del servidor como en sus clientes.

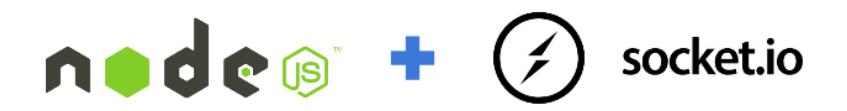

**Figura 2.8: Logo de NodeJS [5] y SocketIO [6]**

En la parte del servidor, SocketIO se encuentra incorporado en NodeJS. Mientras que en la parte de los clientes, la librería SocketIO está incorporada en la aplicación Android instalada en los dispositivos móviles. Para incorporar SocketIO en Android, se utilizó un plugin que permite utilizar SocketIO en aplicaciones desarrolladas en Unity. Este plugin fue desarrollado por Fabio Panettieri y se encuentra disponible en Github (https://github.com/fpanettieri/unity-socket.io) bajo licencia MIT.

#### <span id="page-19-0"></span>**2.2.3 Recursos**

Con respecto a los diferentes objetos 3D, sonidos y texturas que se encuentran presentes en el mundo virtual, se utilizaron varias fuentes en donde ofrecen estos elementos de modo gratuito, y de libre uso comercial y/o educativo.

**Asset Store de Unity:** Tienda Virtual de Unity, que ofrece plugins, objeto 3D, sonidos, scripts, entre otros. Estos elementos se pueden encontrar gratuitamente o con costo.

**Freesound.org:** Aplicación Web con una gran base de datos de música y sonidos, en donde los usuarios pueden descargar recursos auditivos y utilizarlos en proyectos personales, comerciales y/o educativos. Los recursos disponibles se encuentran bajo la licencia CC Creative Commons Attribution License, el cual permite el uso comercial o no comercial siempre y cuando se brinde el crédito apropiado al creador del recurso.

**TF3DM.com:** Página Web que permite a usuarios poder subir sus modelos 3D (creados por ellos) y así mismo poder descargar modelos de otros usuarios. Muchos de estos recursos son gratuitos, y su uso comercial o no comercial depende enteramente de su creador.

#### <span id="page-20-1"></span><span id="page-20-0"></span>**2.3 Arquitectura de la solución propuesta.**

#### **2.3.1 Autenticación y Visualización de Aulas Disponibles**

La información referente a la autenticación de usuario, registro de usuario y lista de aulas virtuales, son proporcionadas a través de servicios Web. Estos servicios web se encuentran desarrollados en PHP, y los cuales se comunican con datos proporcionados por una base de datos MySQL 5.6.

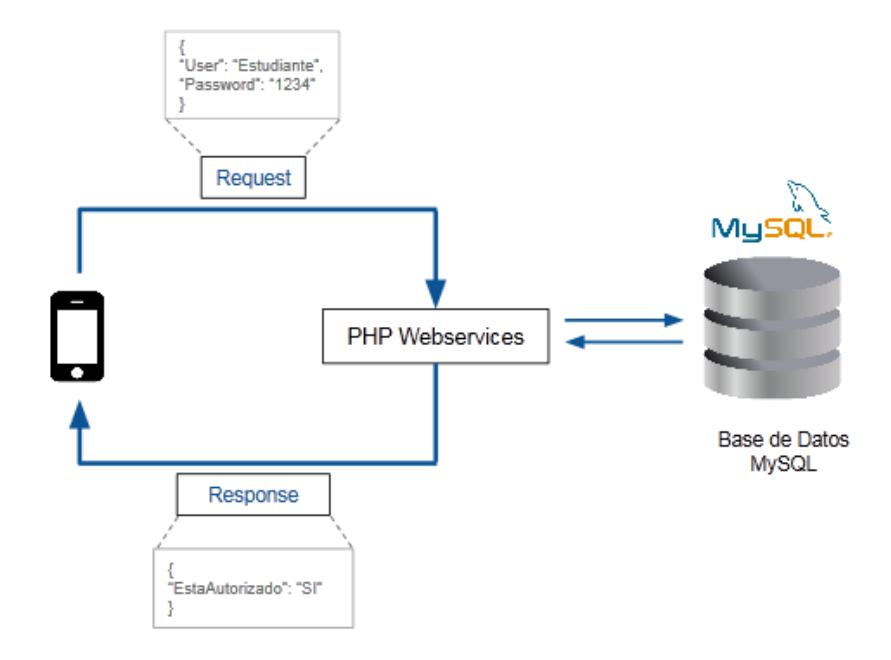

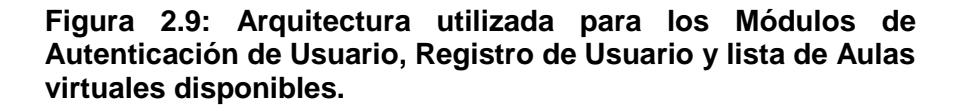

En la Figura 2.9 se puede apreciar el esquema que se utiliza en los módulos de autenticación y lista de aulas disponibles. El aplicativo se encarga de enviar un Request HTTP POST, y el servicio web nos responde en formato JSON.

La Base de Datos guarda la información de los usuarios registrados y de las aulas virtuales disponibles.

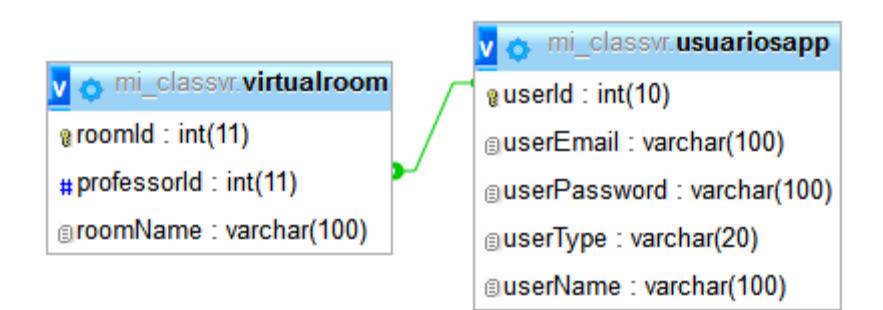

**Figura 2.10: Estructura de Tablas en la Base de Datos.**

#### <span id="page-21-0"></span>**2.3.2 Visualización del mundo virtual**

Una vez escogida el aula virtual, se podrá visualizar el entorno 3D. El esquema utilizado en este punto es diferente al mencionado anteriormente, debido a que se requiere de comunicación en tiempo real.

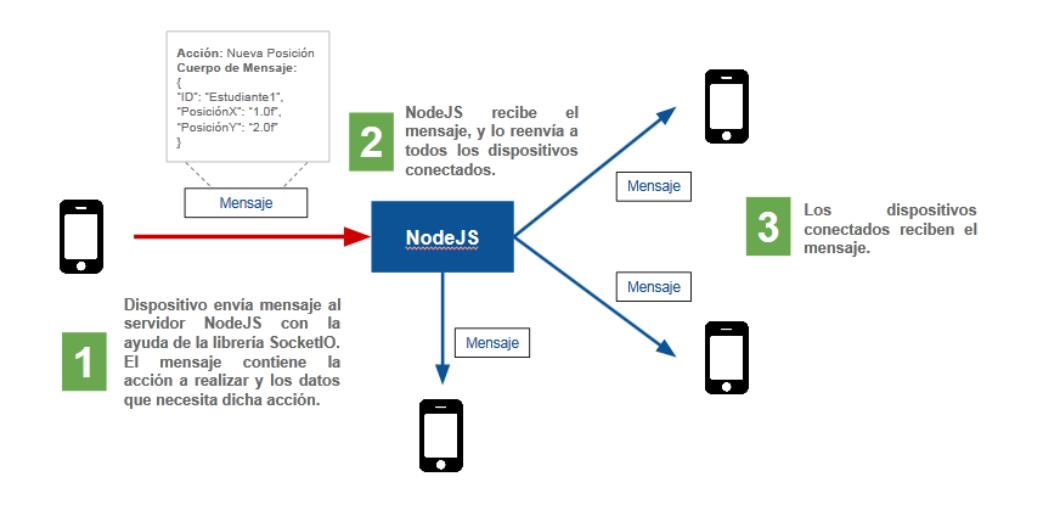

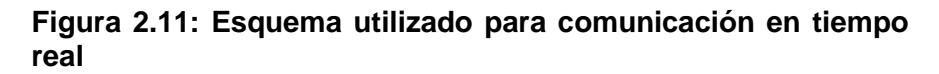

En la Figura 2.11 se presenta el esquema utilizado para la comunicación en tiempo real entre usuarios. El esquema muestra cómo funciona el paso de mensaje entre todos los clientes conectados al servidor. NodeJS es aquel que actúa como servidor, y se encarga de recibir los mensajes y reenviarlos a modo de broadcast a todos los dispositivos conectados. La librería SocketIO instalada en el servidor, es la que permite reenviar estos mensajes con información relevante dentro del cuerpo del mismo.

El contenido del mensaje incluye el tipo de acción que se desea realizar en la escena virtual, además de información adicional que la acción requiere en formato JSON. Por ejemplo, cuando el profesor desea hacer aparecer al objeto 3D del "Sol" en la escena, al activarse el evento se envía inmediatamente un mensaje. Este mensaje tiene especificado en su cuerpo: el tipo de acción (en este caso, "Hacer aparecer Objeto") y la información adicional contiene el nombre del objeto que se desea modificar (en este caso, el "Sol"). Este esquema es utilizado para todas las diferentes acciones que se envían en tiempo real.

Las diferentes acciones que se pueden efectuar son:

- Modificar Ambiente general del entorno virtual.
- Aparición y Desaparición de objetos 3D.
- Movimiento de Objetos 3D disponibles en la escena.
- Chat de Texto (Profesor a Estudiantes)

# **CAPÍTULO 3**

## <span id="page-23-0"></span>**3. ETAPAS DE DESARROLLO**

El aplicativo desarrollado tuvo cuatro etapas de desarrollo. Sus versiones iniciales alentaron a mejoras en las versiones posteriores.

#### <span id="page-23-1"></span>**3.1 Primera etapa**

En la primera etapa del aplicativo se tenía un módulo inicial de los estudiantes. En esta etapa ya se encontraba incorporada la comunicación en tiempo real, pero solo entre los estudiantes. Es decir, el mundo virtual era fijo pero se podía apreciar el movimiento en tiempo real de los participantes (estudiantes). Esta etapa sirvió para mejorar la eficiencia del paso de mensajes en tiempo real a través de SocketIO y NodeJS.

#### <span id="page-23-2"></span>**3.2 Segunda etapa**

En la segunda etapa se necesitó de la creación de nuevas funcionalidades que ayuden a mejorar la experiencia del estudiante y del profesor. Al tener implementados nuevas funcionalidades, se pudo observar que el profesor tenía mayor libertad para crear su contenido del día de clases. Además de que los estudiantes se podían ver en un mismo mundo virtual, lo cual ayuda al trabajo colaborativo.

#### <span id="page-23-3"></span>**3.3 Tercera etapa**

En esta etapa se incorporan nuevos escenarios. El profesor tenía la posibilidad de poder cambiar todo el entorno virtual en tiempo real. Esta característica de cambiar la temática de la clase, ayuda a que la aplicación sea versátil sobre su temática, obteniendo como resultado la posibilidad de escalar la aplicación y poder llevarla a diferentes temas educacionales.

### <span id="page-24-0"></span>**3.4 Etapa final**

Etapa en la que se incorpora autenticación de usuario, registro de usuario y lista de aulas disponibles. En esta versión final, se implementó la parte de la autenticación del usuario para que el aplicativo pueda saber si el usuario es profesor o estudiante, y así habilitar sus funcionalidades respectivas.

## **CONCLUSIONES Y RECOMENDACIONES**

#### <span id="page-25-0"></span>**Conclusiones**

- 1. La realidad virtual, sin duda alguna, brinda un sin número de ventajas considerables en muchas áreas, tal como lo son el entretenimiento, educación, entre otras. Con lo respecto a la solución desarrollada, hemos podido observar el buen impacto del uso de este tipo de tecnologías en el ámbito educativo. La solución promete ser una herramienta que permite que sus usuarios (estudiantes) puedan retener efectivamente y por un mayor tiempo, la información enseñada.
- 2. La aplicación busca ser una herramienta complementaria a la clase normal de un profesor, y busca ser una ayuda la cual permite a los estudiantes poder aprender temáticas educativas tradicionales con una herramienta innovadora y atractiva.
- 3. La participación de varios usuarios en el mismo entorno virtual, permite crear actividades colaborativas en donde sus participantes pueden visualizar en conjunto los diferentes elementos que se muestran en el mundo virtual. El poder observar que los usuarios no se encuentran solos en el entorno, sino que también otras personas interactúan y navegan por el mundo virtual, aumenta considerablemente la participación colaborativa dentro del mismo.
- 4. La posibilidad de poder modificar en tiempo real los elementos existentes en la escena, le permite al profesor llevar a cabo una clase fluida y además adaptable a nuevos requerimientos que se van presentando mientras la clase se está dictando. Es decir, por ejemplo, si un estudiante interrumpe al profesor para hacer una pregunta referente a la temática que se esté dictando en ese momento, el profesor podrá adaptar el contenido virtual para poder responder adecuadamente utilizando los diferentes recursos disponibles en la aplicación.

#### **Recomendaciones**

- 1. Que los educadores o profesores tengan una mentalidad abierta en lo que respecta a estos nuevos tipos de tecnologías emergentes. Esta solución sin duda les brinda libertad de poder mostrar elementos en el mundo virtual como ellos deseen, sin afectar radicalmente el método tradicional de su clase.
- 2. Se recomienda que la aplicación sea utilizada para fortalecer el conocimiento que los educadores enseñan en su clase teórica.
- 3. Se recomienda al profesor, ver la aplicación como una ayuda para sus clases, por el motivo de que nadie puede reemplazar la interacción alumno - maestro que se crea en clase más bien esta aplicación pretende fortalecer dicho vínculo.
- 4. En el aspecto técnico se recomienda que la aplicación sea ejecutada desde terminales de tecnología estándar (procesador doble núcleo de 1Ghz, mínimo RAM de 1GB). En la actualidad estos terminales se consideran comunes y sobre todo se pueden adquirir a precios accesibles. No debemos olvidar que nuestra solución pretende que se pueda maximizar el uso de dispositivos móviles que muy probablemente los estudiantes ya tengan disponibles, pero aun así recomendamos que tengan las especificaciones técnicas anteriormente mencionadas.
- 5. Para el módulo del profesor se recomienda ejecutarlo desde un dispositivo con una pantalla de tamaño considerable ( mayor o igual 7 pulgadas). Esto por el motivo de que se podrá visualizar de mejor manera la interfaz del profesor y sus diferentes opciones habilitadas.
- 6. Durante la ejecución de la dinámica con la aplicación se recomienda que esta actividad no se extienda de los 6 minutos, por el motivo de que ciertos estudiantes pueden comenzar a experimentar mareos al momento de utilizar el Google Cardboard.
- 7. Para dinámicas con una duración mayor a 6 minutos, se recomienda cambiar de tipo de visualización al modo visión "No Estereoscópico" (también considerado vista Normal en la aplicación). Este tipo de visualización no requiere las Google

Cardboard, ni el periférico externo para moverse dentro de la escena. Esta opción disminuirá el nivel de inmersión, pero la clase podrá seguir su curso.

# **BIBLIOGRAFÍA**

- <span id="page-28-0"></span>[1] Bowman Doug A. y McMahan Ryan P., "Virtual Reality: How much Immersion is Enough?", Virginia Tech, 2007.
- [2] Slater Mel, "A Note on Presence Terminology", Fuente: *http://www0.cs.ucl.ac.uk/research/vr/Projects/Presencia/ConsortiumPublicatio ns/ucl\_cs\_papers/presence-terminology.htm*, 2003.
- [3] National Institute of Mental Health, "Attention Deficit Hyperactivity Disorder (ADHD)", Fuente: *http://www.nimh.nih.gov/health/topics/attention-deficithyperactivity-disorder-adhd/index.shtml, 2015*
- [4] Unity Technologies, Unity 3D Official Webpage, *Fuente: https://unity3d.com/es/unity, 2015*
- [5] Joyent Inc, NodeJS Official Webpage, Fuente: [https://nodejs.org/en/,](https://nodejs.org/en/) 2015
- [6] Guillermo Rauch et al, SocketIO, Fuente: *http://socket.io/*, 2015
- [7] Google Inc, Expeditions Pioneer Program, Fuente: *https://www.google.com/edu/expeditions/*, 2015